# **David Arendale's 2017 Guide to iPad Apps**

**Revised February 24, 2017** 

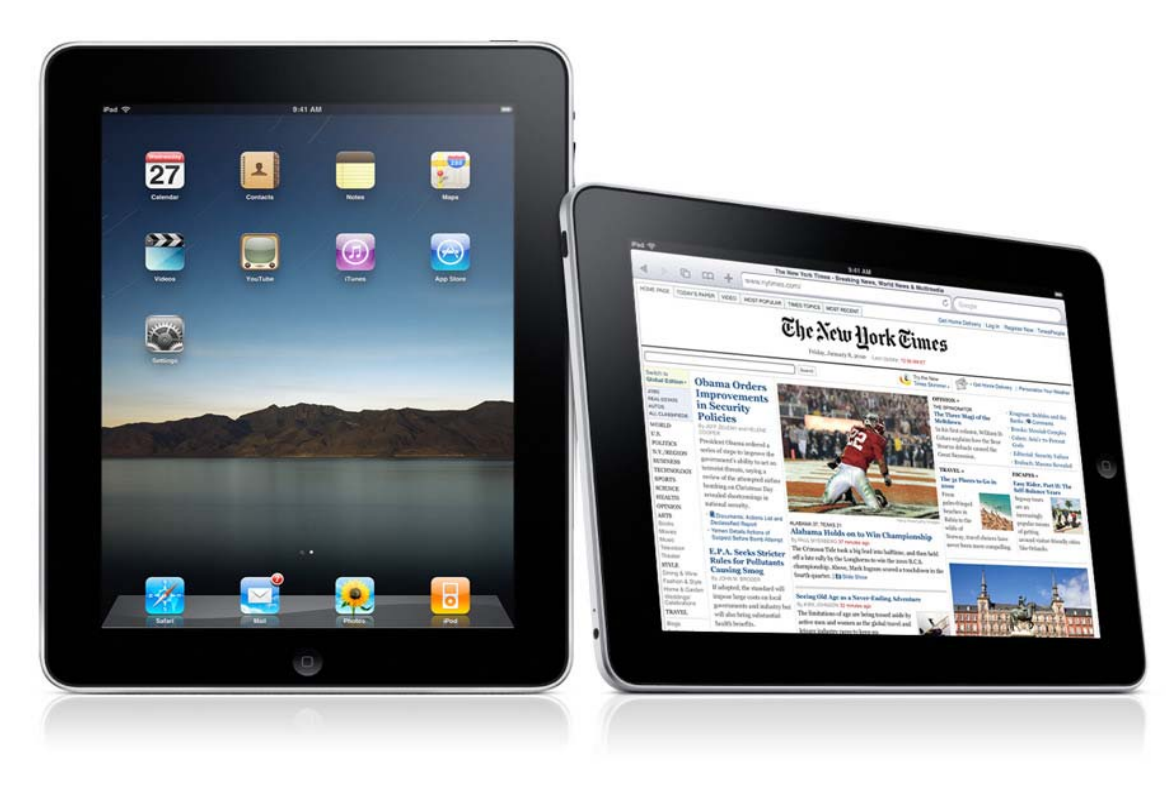

Photos courtesy Apple, Inc.

David Arendale, Ph.D., Associate Professor of History and Higher Education, Manager EOA National Best Practices Center, and Author "*Access at the Crossroads: Learning Assistance in Higher Education*." http://z.umn.edu/bookinfo University of Minnesota, 275D Peik Hall, Curriculum & Instruction Department, College of Education and Human Development, 159 Pillsbury Drive SE, Minneapolis, MN 55455; Arendale@umn.edu; http://arendale.org; (612) 625-2928; http://twitter.com/DavidArendale; http://www.linkedin.com/in/davidarendale

## **Click on this link, http://z.umn.edu/davidipadapps to download the most recent version of this directory.**

Click on this link, **http://z.umn.edu/appletvapps** to download the most recent version of a companion directory that provides an overview of Apple TV apps downloaded by David Arendale for educational and personal use.

#### **Introduction**

This document provides an overview of the iPads apps I have found useful as an educator and in my personal life. Most of the apps were free, some cost a dollar or two. Only a few cost \$9.99. Many thanks to my colleagues in my home academic department of Curriculum & Instruction as well as the College of Education and Human Development staff within the Office of Information Technology at the University of Minnesota. I received good recommendations from them reflected in this document.

#### **Updating iPad Apps**

If you own an iPad2 or higher, updating apps is not a problem. In fact, the new Apple operating system has made it easier. If you own the original iPad1, updating has stopped since Apple will no longer provide updated operating systems. Also, some of the app developers are no longer providing updates for apps that originally operated on the iPad1. In addition, some apps will become inactive due to lack of updating by the creators. But for the most part, many of my favorite apps still function.

Some of the Apple iPhone and Apple TV apps will download to your iPad. This automatic downloading only occurs if the iOS devices have the automatic downloading enabled through the settings of the iOS device. I have noticed that some Apple TV apps will download to the iPad but not to the iPhone. This may have to do with whether they can display on the smaller iPhone screen than the larger iPad.

#### **Features of the Apple iPad**

There are four features of the Apple iPad I find compelling in comparison with other desktop or laptop computers:

- Due to its slim design and modest weight, **mobility** is a key feature. I carry around the home and use in different places. Rather than feeling burdened by its constant connection to the Internet through WI-FI, I use it frequently as a resource to enhance other parts of my life.
- For me, the *touch screen* with the iPad is an enjoyable way to interact with the device. This tactile interaction with the iPad is different from use of a traditional keyboard and a mouse.
- Ease and enjoyment of reading has been increased since I can use the touch screen easily with my fingers to enlarge the image or text to *increase readability* and focus attention. While the pinch and zoom feature is not available through all apps, nearly all of them allow easy increase or decrease of text size as well as changing the font and the background color of the publication.
- *The apps*. With the total approaching two million to select from, there is an app for nearly everything. While creating an app requires great skill, it has opened opportunities for many more software designers to share their applications for free or very modest cost. The app store through Apple provides a very democratic way for people to widely share their work with others.

#### **Organizing iPad Apps**

There are many ways to organize an overview like this of favorite apps. I am thankful Apple came out with the ability to create file folders on the iPad to help organize them into categories. If you have learned this yet, simply after making all the apps wiggle by

holding down on one of the app button until they all begin to "wiggle", you can use your finger to move an app from one page to another. You can create a folder by dragging one app on top of another. The iPad will try to guess the name of the category for the folder. Usually the suggested name is too general *("utilities" and "productivity" seem to be frequent default names*). I press my finger just behind the suggested name for the file folder, the keyboard activates, and the cursor now appears at the end of the name. I erase that name and choose another more descriptive. Remember to keep the category name short since it only displays about 10 characters. One of the challenges with the file folders is that there will not be an icon image on top of it. The only way to identify them is through reading the small print title for the file folder. The folders I created are reflected throughout this handout.

I grouped by file folders by the pages available on the iPad. Each page of the file folder can hold 9 apps with multiple pages possible. Each page on the iPad can hold 20 folders. The iPad provides up to 11 pages. If all the apps were placed into file folders, you could download more than 1,000 (I think the actual total is limited to about 2,000). Plus the six apps you can place in the dock at the bottom of the iPad screen. I have downloaded about 600. I have an iPad 2 and iPad Mini each with 16 GB and an iPad Pro with 128 GB. With the f16 GB iPads, space is limited to download a great deal of music, movies, or TV shows plus all my 600 apps (most of which are free). That is okay since it is possible to stream audio and video content from a computer via WI-FI if you install the right app (*these are described later in this document*) or use "Home Sharing". You may want to note app memory size in the App Store description. You can also monitor the space used on the iPad through the "Settings" app. Go to "General" and then select "About". In the list it will display the available space. Sometimes I deactivate an app through my laptop which I sync to provide room for additional apps. The deleted apps are still preserved on my laptop computer I sync with regularly. I can go there and reactivate it.

In addition, I organize them into different pages of my iPad based on common functions or the frequency I use them. For a few favorite apps I use frequently, I do not place them inside a file folder to make it easier to use. I also bookmark a few favorite web sites and make them into an app icon rather than saving them to the traditional bookmark folder within the web browser. Sometimes the iPad versions of web sites such as news sources (*e.g., New York Times, Fox News, and NPR*) do not try to provide all the content of the web site. With the ability to enlarge the screen text, I sometimes go to the actual web site instead. I place this shortcut button to the web site next to the icon for the iPad version of the web site.

#### **Check the App Store Often**

This abridged directory contains apps that are often free and are of my interest and taste. With additional ones being added weekly, this directory does not try to be inclusive of all of them. You can go to the official Apple App store and use the options on the top menu bar to search all apps by name, category, and whether paid or free I also downloaded some apps noted below that focus on identifying the newest and best apps. I have noticed that some apps are free for the first week or two they are introduced and then they become paid only. I think this is done to generate positive

buzz and reviews in the App Store to encourage future consumers to purchase them. I have made it a game to check out the official App Store every few days. *Following is the way I have arranged the iPad apps on my personal iPad. Each section occupies one page on the iPad through use of the iPad folder. Enjoy.* 

# **Section One: Frequently Used Apps**

**1. Individual Apps on the home screen.** 

These are ones I either frequently use or want quick access to by me or if my iPad is found/used by another.

- a. **My Info**: provides contact information and means to return the iPad if lost or stolen
- b. **Emergency**: personal medical information and contact numbers
- c. **Settings**: preinstalled app to help manage your iPad and some of the apps with their functions.
- d. **BatteryPro**: Provides breakdown on time left for standby, music listening, video viewing
- e. **My Eyes Only**. The app provides a super secure system for storing sensitive information such as passwords, financial numbers, and the rest. It can be backed up to a desktop computer with purchase of additional software. This is a must purchase if you use a variety of passwords and also want to safeguard financial information such as credit cards, etc.
- f. **Attendance**. This \$5 app was created by an educator to primarily easily collect attendance from his classes. It permits importing student date in CSV format and can be used for a wide variety of class management tasks. Data is housed through "Dropbox" and then linked to the app.
- g. **Reminders**. This app provided through the new updated iOS 5.0 presenters a pop-up window to remind me of events from my calendar on the home screen.
- h. **Voice Dream Reader**: This \$14.99 allow you to "Read with your ears!" it is a widely acclaimed desktop-class app that reads articles, documents and books out loud. This is enormously helpful for students and adults with reading disabilities such as dyslexia and ADD/ADHD, blindness, low vision, and anyone else. With advanced text-to-speech and a highly configurable visual layout, it can be tailored to suit every reading style and level. "This app is one of the best educational finds of my entire career." – Forbes Magazine. Supported document formats: PDF, Plain text, MS Word, MS PowerPoint, RTF, and Google Docs; Web articles; DRM-free EPUB eBooks; Audiobooks in MP3, MP4 or zipped MP3 format. One premium Acapela voice of your choice free with the purchase of the app and 36 built-in iOS voices in 27 languages are also available for free. 200+ additional premium voices in 30 languages from Acapela,

#### **2. Dock at Bottom of the Screen**

- a. **Calendar**: preinstalled app. Mine is connected with my Google calendar
- b. **Mail**: preinstalled app. Connected with my various Google email accounts.
- c. **Music** (*formerly named iPod*): preinstalled app. Used to manage my music and podcasts. I especially enjoy the new "Radio" feature. It allows me to stream music from customized collections of songs in a wide variety of types. This is especially helpful since the music is not downloaded and takes up hard disk space.
- d. **Safari**: the default web browser. There are several other options described elsewhere in this handout. These can be selected through the "settings" app.
- e. **Things**: Task organizer and due date reminder. \$10 app, there are less expensive ones that are close in utility. I chose it since I also use the same software program on my iPhone and Apple Laptop computer. They can be linked and kept current. The free cloud-based service provides easy syncing among all devices with Things software installed. You can automatically send new items in "Reminders" app to the inbox of the Things software. Use SIRI to audio record the reminders and send.
- f. **FaceTime** (iPad 2+ only, preinstalled): This app permits video conferencing with others that have an iPhone 4 or higher, an iPad 2+, and people that have downloaded the FaceTime app for their Apple MacBooks or desktops Macs (both have built-in video cameras).

#### **3. Social Media and Communication Folder**

- a. **textPlus**: Free text messages.
- b. **Contacts**. Preinstalled app for managing your telephone and email contacts. I have synced this app to my Google contacts for automatic updating.
- c. **Skype**: Internet telephone and video chat.
- d. **Vlingo**. Collection of several free and paid services to respond to your voice commands. Following your spoken words, it can search the Internet, locate places on a map, and make updates to your Twitter and Facebook accounts. A one-time payment provides unlimited text messages and emails to people listed in your iPad "Contacts" account. Some practice will improve the reliability. This app also works on the iPhone. Quite nice.
- e. **Foursquare**: Permits "checking-in" at a geographical location. Points earned for frequent check-ins, and other mindless diversions.
- f. **Facebook**: Second only to breathing for some (*maybe first*).
- g. **LinkedIn**: A professional social media channel with ability to subscribe to topical conversations. Often used for job networking and job finding.
- h. **TweetDeck**: **Highly recommend if interested in Twitter since permits following multiple conversations based on key words you select.** Obviously a version available for even better viewing on a computer.
- i. **Whirl**: Beats me.
- j. **Jolt**: Another social media diversion.
- k. **Glympse:** It is a fast, free, and simple way to share your location in realtime. You set who sees you and for how long. Send a Glympse to let friends and family know you are on your way. Request a Glympse from a colleague who is runs late. Set up a Glympse group for your family reunion. Select a contact, set a duration, and hit send. You can even set a destination or customize a message. Whether on mobile, tablet, or desktop, anyone can receive a Glympse, no software or setup required.
- l. **Loopt**: Lets other people track (stalk) you throughout your day. Charming.
- m. **Find My Friends**: Similar to Loopt. Enter the emails of your friends and see if they gave you permission to follow their location.
- n. **Game Center**: Permits gamers to link with others online for multiple person competition rather than only competing against the computer program.
- o. **Google+:** Google's social community networking system.

#### **4. Apple Store Folder**

a. **App Store**: Apple issued app to download new apps. I visit the site every night to see what is on the "top list" of most popular apps. Select the "top charts" tab on the bottom of the screen. It will then present three horizontal columns. The top one are the top paid apps that range from 99 cents to usually a top end of \$9.99. By using your finger to move the horizontal column to the left, hundreds of apps are revealed. The middle column is devoted to only the free apps. The other evening I actually went through all 600 of them. At the bottom are the top grossing paid apps. I also click on the "categories" tap and search for apps by area of interest. Unfortunately, searching is difficult. The list can be organized by most recently posted or the highest rated. With more than one million apps to choose from, some of these categories have an enormous number to select from. To make it easier to stay current, I check the "top" list nightly and also consult the following apps (*some paid, some free*) for recommendations for apps. Some apps are free at the beginning and when they have generated some "buzz" and positive reviews and then become a paid app. I am heavily influenced by the comments made by users of the apps and their ratings. The more that have reviewed the apps, the more reliable I find their advice. When reading the reviews, click the button in the upper right to display reviews for the current version and also for previous versions of the app. Nearly all apps are constantly improving and issues free updates. Criticisms of previous versions of the app are often fixed; therefore I give weight to the most recent reviews.

- b. **AppDeals**: All four of these similar apps provide announcements and recommendations regarding apps. *Buyer beware:* some of these apps may feature apps that have paid a promotional fee to publicize them.
- **c. AppAdvice**: Similar to above.
- **d. AppShopper**: Similar to above.
- **e. App Tracker**: Similar to above.
- **f. APP Start:** Similar to above.
- **g. AppGratis:** Alerts to a free app available to download each day.
- h. **Apple Store**: preinstalled app. Link to the official Apple online store to purchase software and hardware for the iPad, MacBook laptop, and other Apple devices.
- i. **iTunes Store**: preinstalled app for purchasing TV shows, movies, and music. You can also subscribe to free audio and video podcasts. After these are loaded, they are played through the **iPod** app.

#### **5. Office Suite**

- a. **CloudOn.** Manage all your files and create, edit or present in Microsoft Office. Looks like it has most features of Office 2010. Powerful edit menu for your files. Store your files in **Dropbox**, **Box** or other cloud-based services and work with them through this app.
- b. **QuickOffice:** Version of Microsoft Office with word processor, spreadsheet, and presentation display. Pricey at \$15 but less expensive than \$30 for equivalent trio of apps from Apple (Pages, Numbers, Keynote). However, you can do nearly the same for free with the apps **CloudOn** and **Onlive Desktop**.
- c. **Onlive Desktop.** Free! You can view, edit and create documents using actual Microsoft Office 2010: Word, Excel, and PowerPoint. Use the cloud to import and export documents. As the app reviewers say, don't understand how it can be free and offer Microsoft Office 2010.
- d. **Docs U Free:** Create and edit your Word®, Excel® & PowerPoint® documents. The app also supports the creation and editing of LibreOffice and Open Office Documents that are based on the Open Document Format. The app is based on OpenOffice that has been downloaded more than 100 million times. The hosted cloud based solution allows access the full functionality of a LibreOffice applications.
- e. **Google Docs:** Create and edit documents from personal Google account.
- f. **Quip:** Skip the endless chain of emails, meetings, chats and document versions by working simpler and faster. Quip is a place for teams to write, edit, share and discuss documents — online or offline.

#### **6. Writing Folder**

- a. **Pages**: Apple's version of Word. It has the essential functions from the fully functional version for the laptop or desktop. It also comes with several document templates to make document creation easier. The Bluetooth wireless keyboard is about \$60 and makes typing much easier than using the iPad touchpad.
- b. **JotNot**. Handy app allows you to take pictures of white boards, flip charts, etc. and share as PDF documents.
- c. **Sundry Notes**: Many of these apps promote easy use for collecting media (photos, scans, web pages, typed notes) in one place.
- d. **Evernote**: Said to be most commonly used app by students for note taking. Like several other apps, it also has a feature for audio recording in addition to serving as an app for note taking.
- e. **Catch Notes**: Similar to the above.
- f. **Idea Sketch**: Mind map drawing program
- g. **Popplet**: Cross between mind map drawing program with ability to attach photographs and images. The app will display through video projector for iPad, version one.
- h. **Penultimate**: Create hand-drawn notebook of notes that can be emailed. I purchased a special stylus for the iPad. One is about \$15 and another is a three-pack for about the same amount of money.
- i. **Notability**. One of the better apps for taking notes by printing with finder or (better yet) with a special rubber-tipped stylus. I think it is one of the best for hand-drawn notes.
- j. **Papers**: Similar to apps for taking notes, making sketches, and similar features.
- k. **Draw Pad**. Another app for writing notes free hand or with a stylus.
- l. **InkFlow**: Same as above.
- m. **Notes**: preinstalled app for note-taking. These can be synced with the computer you use to backup and download apps.

#### **7. Presentation Folder**

For the first version of the iPad, there were limited number of apps that would display (*or mirror*) themselves with an external video projector or a flat screen television. The following will allow themselves to be projected. Beginning with the iPad2, all apps now project via an external video projector or flat screen TV. You need to purchase a \$29 cable adapter to plug into VGA cable for most video projectors. A different \$35 cable is needed to plug into HDMI input for most flat screen televisions. There these apps link iPad 1 to a video projector.

- a. **Keynote**: Apple's version of PowerPoint. Requires user to physically swipe the screen to move from slide to slide. No app yet to remotely control the iPad version.
- b. **Explain Everything**: App permits recording of voice and iPad screen for instructional purposes.
- c. **PowerPoint Remote**: Same as above.
- d. **YouTube**: Described more detailed later, the app will display any video that is NOT in the Flash format. Be sure to check ahead the YouTube video will play on your iPad.
- e. **Connect**. This app permits easy connection with Adobe Connect software to view and participate with interactive web presentations.
- f. **Expedition**: Web browser with VGA output for iPad1. It seems very slow due to the complex work the software has to perform. I suggest saving the web sites you want to display with the bookmark folder in **Expedition** to save time. If you have an iPad2 or higher, there is no need for this app.
- g. **Whiteboard+**: The paid version permits projection of the whiteboard contents and can email the screen.
- h. **Popplet**: Described earlier under "writing" file folder.
- i. **Perfect Browser**. Another web browser that can be displayed with an iPad 1. With iPad 2 or higher, there is little reason to purchase these apps since the tablet now projects everything that appears on the screen. These are useful for iPad version one. Many of the following browsers have some challenges with display, including **Expedition** listed above. It is recommended to extensively practice with these apps using the video projection system privately before doing so in class to avoid surprises.
- j. **Presenter.** Same as above.
- k. **Twin Screens**. Same as above.
- l. **2Screens**. Same as above.
- m. **Web2VGA**. Same as above.
- n. **Web Projector**. Same as above.
- o. **Web Show+VGA Out.** Same as above.
- p. **GoodReader**. The app permits video display through a projection system of the documents downloaded to it. Described more in "reader" file folder.
- q. **Box**.net. This is another cloud document storage service. It operates much as the popular Dropbox. See later description of it. A new feature is VGA display of documents stored on Box.net.
- r. **Prezi Viewer**. Permits display of Prezi presentations already created.
- s. **Inspiration**. Similar to the desktop version. This paid app permits creation of mind maps that can be easily created. A large number of templates are

available. While the mind maps can be exported and printed, they cannot be exported to the desktop version of Inspiration, yet.

## **8. Reading**

- a. **Voice Dream:** Previously described with other apps I have on the front page of my iOS device.
- b. **GoodReader**: Easiest of the PDF readers that allows highlighting and embedded notes. This one allows user to download the document to the iPad, annotate the original, or make a copy of the original to annotate. The documents can also be displayed on a video projection system. Another feature of the app is creation of file folders to organize.
- c. **iAnnotate PDF**: Has the most features of any similar apps, but learning curve higher. Also higher price than the rest.
- d. **Side by Side**: Permits reading of two articles at the same time.
- e. **Noterize**: Same functions as GoodReader for permitting annotation of reading material. This app also allows annotation of slide shows.
- f. **Flipboard**: Described in more detail later, Flipboard makes reading Facebook postings, Twitter messages, and others similar to reading a magazine. *Highly recommend.*
- g. **Adobe Reader:** Designed specifically for reading Adobe PDF documents.
- h. **Google Currents**: Described in more detail later. Similar to Flipboard.
- i. **Readibility**: Allows easier reading of web pages by eliminating all images and extraneous material except for the article you wish to read. Save the articles to read later on any of your computers since they will automatically sync to your computers after installing an add-on to your web browser. *Must have app to make reading easier.*

## **9. Weather**

- **a. Weather Bug:** My favorite of the weather apps due to its simplicity. Upon start up, it immediately displays a large weather map and along the rightside column the current temp/humidity/wind direction and speed. Additional features are a live radar map, seven day forecast, hourly forecast for temperature, chance of precipitation, and other. Can also select other cities to monitor for their weather.
- **b. The Weather Channel:** From the Weather Channel, it provides the aforementioned features plus video forecasts by weather professionals.
- **c. Weather Underground:** For the person who wants all the weather information they could ever want. You can select weather locations that are maintained by well-trained volunteers. For the geek weatherperson.
- **d. AccuWeather:** Five-day forecast.

#### **10. Health**

- a. **Lose It**! Easy way to manage health plan to lose weight, estimate calorie consumption through exercise, calories in food, and sends weekly report on progress.
- b. **Diabetes Log**: Record information related to diabetes self-management.
- c. **RateMyMD.com: Website bookmarklet**: Makes it easy for me to post comments about my medical doctors. I notice most people who post generally complain a lot. Fair and balanced is better.
- d. **Fooducate**: (iPad2 and higher only). Use iPad camera to take picture of bar code on food product. App compares with database and presents health information about the food item.
- e. **Men's Health**: Read a limited number of free articles from the print edition
- f. **WebMD**: Very nice and useful.
- g. **Walgreen's**. The multipurpose app permits easy reorder for prescriptions and printing of digital photographs.

#### **11. Cloud Data Storage and Transfer Folder**

- **a. Dropbox:** It comes free with 2 GB storage. Additional space can be purchased with a monthly fee. Nice feature of Dropbox is that more apps now automatically recognize it as a source of files you use. For example, GoodReader has it on a dropdown menu.
- **b. Google Drive:** Similar to Dropbox with 5 GB storage. Access your documents on all your devices.
- **c. Box.net:** Similar to Dropbox with larger file storage. New feature is ability to use video projector through VGA out to display files in Box.net.
- **d. Documents:** Similar to the above apps.
- **e. iDisk:** If you have an Apple ME account, you have the potential for 20 gigabytes of online space. However, it is about \$100 yearly with many other features. Rumor mill reports that Apple may start offering free limited cloud storage in near future.
- **f. Air Sharing:** One of the first apps for getting documents into and out of the iPad. Fairly costly as apps go.
- **g. SugarSync:** My preferred way of syncing all my files among all devices for use at work or home. Permits real-time syncing and backup of your computer data files. You can direct which files and folders to sync to each of your computer devices (e.g., laptop, desktop, smartphone, iPad). You decide which files or folders are private and which shared with all or through password protection. While Dropbox and others require accessing the files from online storage, SugarSync permits you to automatically download the files to your devices or access them from any computer

through an Internet connection. Connections with all your devices: 100 GB \$69.99/year; higher storage available for more money..

- **h. USB Disk:** This is the method of transferring documents back and forth between the iPad and the home computer.
- **i. Mendeley.** The free app provides access to research summaries of articles and other resources, online or not. It can export a bibliography of selected references in APA format. Gives competition to the expensive EndNote software.

#### 12. **Web Pages**

These are a mix of apps to permit remote viewing and sometimes control of your desktop computer. Several are supposed to allow you to print from your iPad via WI-FI to a printer connected to your WI-FI and desktop computer. I suggest avoiding them. Save up \$100 and buy one of the new HP printers that connect with the iPad through local WI-FI.

- a. **Photon.** Web browser that permits viewing Flash video. While it costs about \$5, it is worth it since some content is still only Flash-based.
- b. **Puffin.** Similar to Photon, it cost money to download. It does come with an initial free period to check it out before purchase.
- c. **Terra**: Web browser with tabs, full screen display, and ability to store web pages offline.
- d. **TeamViewer**: Permits remote viewing and control of another computer if it is on and has downloaded a software program. Does not transmit sound of media played on the other computer, so not for playing audio Flash.
- e. **Splashtop Remote**: Similar to TeamViewer above.
- f. **Google search engine**. The same functionality as the search box on the web browser (assuming you are use Google as the search engine. You now have a choice on Safari and Bing among several other choices).
- g. **Bing search engine.** Bing is another web search engine.
- h. **Opera Mini**: Basic web browser with reduced functions to make accessing faster in comparison with others.
- i. **Speedtest**: Calculates your Internet connect speed for uploads and downloads.
- j. **Printing for iPad Printer Test**. Free app to demonstrate ability to print using documents preinstalled in the app. Then it refers you to buy the "real" app. This app actually prints sample docs it comes with.
- k. **Printing for iPad**. This is the app you purchase based on the successful test above. I think these apps work (*not all the reviews are horrible*), but I am not patient enough to work through all the documentation. It is just easier to email documents to myself and print on a computer connected to

a printer. However, since I have purchased a new HP printer with WIFI connectivity, there is no need for these special apps.

- l. **Print Magic HQ**. Same as above.
- m. **PrintCentral**. Most highly rated and expensive app for printing.
- n. **Square Space**. An app permits me to easily monitor and update my personal web page and blog maintained through http://squarespace.com Using SquareSpace for hosting web pages is a fee-based service.

## **Section Two. News-Oriented Text and Video**

- **1. World News Folder** (See separate Newsstand folder below for other international and national newspapers.) There are also news video channels available through other apps under the video apps section of this directory such as **Justin.tv** and **FilmOn.tv** with news channels for France24, Al Jazeera, Russia Today, Pentagon Channel, and others.
	- a. **WPapers**: Access to English and foreign-language newspapers from around the world. Easy to search by continent and country.
	- b. **NewsShare**: English and national language newspapers from around the world.
	- c. **China Digest**: China only. Example of an app that presents great content but does not allow easy enlargement of the text.
	- d. **Asia Weekly**: Similar to China Digest.
	- e. **China Daily**: Provides contemporary news in variety of topics from official China news sources.
	- f. **France24**: Based in France, a combination of national/international news with a French or European perspective. Both text and video. Nice 10 minute video world news review.
	- *g.* **BBC News:** In addition to the text, can listen to the live broadcast of one of the BBC radio stations. *A personal favorite.*
	- h. **Aljazeera English**: World news with a Middle Eastern perspective. The news bureaus are funded by the nation of Qatar. Both versions of Aljazeera offer slightly different video episodes. A watch list can be created to follow episodes and programs of interest. Video content includes recent news, documentaries, discussion, news magazine shows, and more. I have found this a high-quality source for world news. Their continuous coverage of the nuclear disaster in Japan was the best I viewed from any source.
	- i. **Eyewitness**: From the *Guardian Newspaper* in England, it is a daily photo from a highly skilled photojournalist. Each entry provides a short backstory on the image and the means used to photograph it. **Highly recommend.**
- j. **News Pr**o: International news through Reuters.
- k. **Asahi Japan Watch:** Newspaper focused on news from Japan and Southeast Asia.
- l. **Times London**: United Kingdom
- m. **RIANOVOSTI News**: Text and video news from Russia.
- n. **NHK World**. Video news from Japan covering Southeast Asia and the world.
- o. **Breaking News**. Provides headlines and short summaries of news reports around the world.
- p. **Livestation**: Audio and video news broadcasts from around the world.

#### **2. Newsstand Folder**

Automatically aggregates your online newspapers. This came with the new iOS 5.0 software.

- a. **NYTimes**: Limited access to some sections of the newspaper. When registering the app, I suggest you also permit them to send a daily email with links to articles available online. I finally paid for the educator's discount for full access to the articles. However, accessing the crossword puzzle and some other content is additional.
- b. **International Herald Tribune**: United Kingdom
- c. **Congleton**: Daily newspaper from England.
- d. **Chronicle of Higher Education**. This app is optimized for the iPad to present the online version of this publication that covers news for postsecondary education in the US with coverage in other countries. Access to all content of the publication is limited to paid subscribers.
- e. **The Economist**: Highly respected international news publication. One or two articles from an issue are free. Access to all content requires a fee.

#### **3. National News Folder**

See separate Newsstand folder above for other international and national newspapers.

- a. **Headlines:** Provides just the headlines and one or two sentences about the news (world, national, etc). Option to click on a web link and read the actual story.
- b. **Watchup:** News packaged into topics of choice: politics, business, entertainment, gaming, technology, world, sports, ideas, and humor. Select the topics of high interest and the service will bundle stories similar to your interest. In addition to surveying topic interest, the app will also ask for what major markets local news you have interest. About 50 cities

are presented as an option. The app presents a bundle of news and also provides opportunity to search by local TV channels and topic categories.

- c. **Department of Defense**: Read text and watch video of news and other programming found on the Pentagon cable channel and access some of their podcasts.
- d. **USA Today**: Text only. Organized like the newspaper version in the four sections.
- e. **Washington Post Newspaper**: National and international news.
- f. **AP Mobile**: Associated Press news.
- g. **Fluent News**: Aggregates national news from a variety of national media outlets.
- h. **Newsy**: Video newscasts. A live stream newscast is default and clicking the menu provides selection of categories: top stories, trending, world, U.S., politics, business, tech, entertainment, science/health, and sports. Unique feature is ability to download the transcript of the news and also included the actual sources for the news reports.
- i. **Haystack TV**: Categories include headlines (customized in settings with categories trending topics, and favorite news sources), current events, SciTech, business, and election 2016.
- j. **DrudgeReport**: Commentary and news analysis.
- k. **SkyGrid**: Assorted national news sources. Can designate topic areas to request future news articles.
- l. **News360**: This app serves as an aggregator of news from a wide variety of sources.

#### 4. **National Radio Station and TV Channel News Folder**

I created this file folder since I could not fit all these into the previous "national news" category due to space limitations of 20 apps per file folder on the iPad.

- a. **ABC News**: Text and video.
- b. **CBS News**: Text and video.
- c. **NBC Nightly News**: Text and video.
- d. **CNN**: Text and video
- e. **Fox News**: Fair and balanced.
- f. **Fair News**: More entertainment news oriented video.
- g. **TV News**: Lots of video playbacks of network and cable news programs.
- h. **NPR**: In addition to text news, can listen to a five-minute hourly news update and select among the radio programs. A unique feature is selecting which segments from the radio program to listen to by creating your own custom playlist. Station locator allows you to select the PBS

radio station to listen. Look for an additional app named **NPR Music** that has the same functionality, but focused on music exclusively.

- i. **Hourly News**. A variety of audio news updates are available for listening from the national U.S. news sources and internationally from Voice of America, Australia, and Canada. These can be selected individually or played as a continuous 15-minute audio broadcast that is updated hourly.
- j. **Watch CBN**: The Christian Broadcasting Network distributes on-demand videos and two live TV channels. One of them is current and breaking news from a Judeo-Christian perspective.

#### **5. National Magazines**

- a. **Time**: This is different from the app to pay money to read the latest edition of Time Magazine. This app presents national and international news categorized in different topics. When registering the app, I suggest you also agree to let Time send you a daily email with links to top news stories. These can also be emailed as well as forwarded to Twitter and Facebook with your comments.
- b. **Flipboard**: Magazine-like reading of Facebook, Twitter, and other media. Automatically opens up the web links contained in the FB and Twitter posts to read the article. *Top award winner and must have*.
- c. **Google Currents**: Similar to Flipboard.
- d. **Zite News**: Much like News360 above, however, it also can learn what you value by examining your Google Reader, Twitter, and Facebook accounts.
- e. **Zinio:** Samples of online publications that often require payment for viewing.
- f. **The Onion**. Odd news and articles.
- g. **AARP Bulletin**. Based on the monthly AARP print edition, provides news of interest for older people.
- h. **Inside Higher Education**. Similar to the Chronicle of Higher Education.
- i. **Pulse News**: RSS feed collector of news stories based on personal topic selections by the reader.
- j. **NewsRack**: Aggregate your RSS feeds you already subscribe to and permit easier reading. I think you can do the same if not better through **Flipboard** described earlier.
- k. **NetNewsWire**: Similar to NewsRack.
- l. **Feedly**: Collect your favorite blogs, news, and podcasts in one location.

#### **6. Local News Folder**

Some are of interest to me since I live in the Twin Cities area (Minneapolis and St. Paul, MN metro). No doubt apps are available for your local media market.

- a. **Fox9 News**: Twin Cities news. Read text stories with iPad vertical, watch videos of broadcast news when in the horizontal position. As described earlier, Fox9 also has a separate weather app for the Twin Cities area.
- b. **KARE-TV**: Read text stories for the Twin Cities.
- c. **Pioneer Press**: Text and video news stories for the Twin Cities.
- d. **KSTP Channel 5**: Text and video news stories for the Twin Cities.
- e. **WCCO**: Text and video news stories for the Twin Cities.
- f. **CBS Minnesota**: Read text stories of news from the local Twin cities station and Minnesota state news.
- g. **FWIX**: Identify the location of interest and the app aggregates news stories from a variety of sources for that geographical area.
- h. **Minnesota Daily**. This app accesses an iPad version of the University of Minnesota-Twin Cities student newspaper.
- i. **Star Tribune website**: News of the Minneapolis, St. Paul, and the state of Minnesota. They limit to only reading ten full articles each month.
- j. **Pioneer Press**: Same as the Star Tribune but let you read all the articles.

#### **7. Technology News Folder**

All of these are heavily devoted to covering technology news.

- a. **AllThingsDigital**: General purpose focus on technology.
- b. **DVICE**: General purpose focus on technology.
- c. **MDN**: General purpose focus on technology.
- d. **MACLife**: All things Apple.
- e. **MacWorld:** Same as above.
- f. **Mashable**: This and **Engadget** below are excellent news sources as well as best places for fairly reliable rumor news.
- g. **Engadget**: Same as above.

#### **8. Books Folder**

a. **iBooks**: free download app from Apple. They app obviously permits purchase of books from Apple, but there are also a limited collection of free older books (though somewhat difficult to find). You can also download and read PDF documents through this application, however unable to change the text size, font, and other features. However, like just about all other content, can enlarge the entire page as wanted. The app

also can store PDFs for viewing as well as textbooks now available through it iBookstore.

- b. **Classics**: Lots of public domain books.
- c. **OverDrive Media Console**: eBooks and audiobooks for purchase.
- d. **TED Books**: eBooks for purchase written by the presenters from the TED video talks.
- e. **Free Books**: Offers about 24,000 public domain books.
- f. **Shakespeare**: Complete set of Shakespeare's works.
- g. **ebook Reader**: Mostly books to purchase, but some free ones to download.
- h. **Google Books**: Access the Google book project for reading complete public domain books and excerpts of more current ones.
- i. **Goodreads**. Download free books and network with your friends what you are reading. Makes solitary reading a social activity with others.
- j. **Kindle**: Read anything purchased through Kindle as well as download some free books.
- k. **Nook**: Same as the Kindle
- l. **Wallpad**: Public domain books and reader.
- m. **Adobe Reader**. Permits easy reading of PDF documents.

#### **9. Audio Books**

- a. **Audiobooks**: Large collection of audio books of mostly public domain works. The free audio books have less-skilled narrators than the paid upgrade version.
- b. **Audible**: Same as above, some free and most a requested donation.
- c. **AudioBooks**: Same as above, except most require purchase.
- d. **Speak it!**: Allows cut and paste of text into the application to narrate it. Limited to about a page of text at a time. In addition to the four different English voices given as an option, additional languages and accents can be purchased from within the app. *Highly recommended.*

#### **10. Reference Folder**

- a. **Wikihood**: Provides an interesting interface to Wikipedia
- b. **Article**: Creates easy to read articles from Wikipedia content. Permits bookmarking of previously read articles.
- c. **iPad Tips**: An inexpensive guide to all things iPad
- d. **ConvertFree**: Convert time, volume, temperature, etc.
- e. **Fastcase**: Online resource for legal research.

f. **Zillow**: Allows research to determine home values.

#### **11. Fun Books and Christmas-related Audio, Video, & Santa Tracker Folder**

- a. **Toy Story**: Only one of the *Toy Story* books is free. Even if not interested in the story, the sheer innovative way the book brings together narration by Tom Hanks and others, visually stunning graphics, engaging activities, and the rest. It demonstrates what can be done through a value-enhanced eBook. Another interesting feature is that the professional narration can be replaced by your voice instead. It is by Disney.
- b. **XmasTale**: Similar to the features of *Toy Story* book above.
- c. **Charlie Brown Christmas**: This paid app provides an interactive experience with the traditional Christmas story shared through the longrunning television show. The reader reformats the TV version into individual pages with narration and opportunities for interaction. Another example of how the iPad brings value-added to the experience of reading a story, especially with children (or those young-at-heart).
- d. **Santa Tracker category**. Most of these apps (most costing 99 cents) share common features: radar screen with live tracking of Santa, ability to send messages to Santa and his merry band of elves, goodness/badness meter (*some permit the user to secretly program the app concerning the child's rating to motivate them to be nicer. Unclear about psychological impact of this feature in child's future life*.), and a countdown timer for arrival of Santa at the iPad's location (assuming location detector has been permitted). Pretty good for all ages.
- e. **Christmas Radio**: Listen to Christmas music all year long. You don't have to wait to hear it begin in a nearby Walmart store at the beginning of October each year!
- f. **Santa Radio**: Same as above.

## **12. Comics Folder**

All of these share the same characteristics: a number of graphic novels (*a.k.a. comic books*) are free, others inexpensive. The graphics are stunning and the movement from one panel to another is amazing. Some people purchase iPads just because of the experience through these graphic novels. These comics are sometimes PG13 due to graphic violence, language, and mature themes.

- a. **Marvel**:
- b. **Comics +**:
- c. **Comics**:
- d. **Star Trek**:

#### **13. Financial Folder News**

- a. **Warren Buffet's Famous Sayings.** Available as either a free or paid version, it contains short sayings by one of the world's richest men musing about life and finance. App permits sending them to others via email.
- **b. Biz News:** Mostly video business related programs.
- **c. Bloomberg TV.** Video financial programs.
- **d. Top Business:** Mostly video business related programs.
- e. **Fox Business:** Text and video
- **f. CNNMoney:** Text and video from CNN Business and *Money* magazine.
- **g. Mobile Edition:** Text news on finance
- **h. CNBC RT:** Mostly text on finance
- **i. eWallstreeter:** Same as above.
- **j. Forbes:** Limited free content from Forbes magazine

#### **14. Financial Calculators and On-line Personal Financial Account Access**

- a. **CalcMoolator**: A collection of financial calculation formulas.
- b. **CalcApps**: Same as above.
- c. **Bloomberg:** Track your stock portfolio, follow the market indexes, and read the news.
- d. **Fidelity Funds.** Permits easy monitoring and management of assets.
- e. **Charles Schwab.** Same as above.
- f. **US Bank:** Focused on my bank accounts. Plenty of others for most major national bank chains.
- g. **Calculator**:
- h. **Financial Calculator**. Contains a specialized set of financial calculations such as for mortgages.

#### **15. Sports Folder**

These apps provide real-time game information and news stories. Most allow customizing to easily follow teams and sports.

- a. **Sports Tap**: Sports news and some live game reports.
- b. **Fox Sports**: Sports news and some live game reports.
- c. **SportsCenter XL**: Sports news and some live game reports.
- d. **CBS Sports**. Sports news for most major sports.
- e. **Yahoo**! **Sports:** Similar to above.
- f. **CBS Pro Football**: Sports news and some live game reports.
- g. **NCAA March Madness**: Watch the Division I men's basketball tournament from the iPad. Complete game video and text reports.
- h. **120 Sports**: Most content is news reports, video highlights, and commentary by experts and amateurs from around the world. There are some live sporting events. Search by sport and trending sports topic/personality.
- i. **BeSoccer**: Features includes the calendar of games, teams, scores and season tables; Weekly schedule of games; Live individual and team stats; Choose your favorite soccer teams, competitions or games; Interact with other users and make comments about the match; Live commentary; Find here all the transfers to know about the latest news of your favorites teams; covers most all soccer leagues around the world.
- j. **Red Bull TV**: Features extreme sporting events. Categories include: featured, new releases, popular shows and films, hot this week, take a quick break, and past live events. To help find content use the general search engine, sports channels, and calendar of upcoming live events.

#### 16. **Educational**

History-related apps located in following section

- a. **NASA**: Very data dense apps with lots of stimulating material.
- b. **NASA Exploration**. Similar to above with more graphical material.
- c. **NASA TV Channel**. As the name says, programs broadcast by NASA.
- d. **Discover**: Draws from the Discovery channel.
- e. **Science 360**: Video programs from the National Science Foundation. *Highly recommend.*
- f. **National Geographic Today**: A different collection of short videos, digital images, and text provided each day. The collections can be searched by the day they are made available online (limited to the past week) or by topic of interest. *Highly recommend.*
- g. **Smithsonian**. Allows access to video programs from the Smithsonian cable TV channel.
- h. **The Great Courses**: While app is primarily designed for use by people who have purchased educational video courses, some video content is free, especially with samples of available courses.
- i. **NOVA elements**. Lots of create video content and other science resources for exploring the elements of our earth and universe.
- j. **PBS kids**. Lots of clips and some longer episodes from the PBS channel devoted for children.
- k. **Molecules:** Allows observing several sample molecular arrangements
- l. **Inkling**: Commercial textbook company allows downloading of several etextbooks to demonstrate their capability and encourage your personal use of adoption as a classroom textbook.
- m. **eTextbooks**: Through CourseSmart, selected chapters available to preview.
- n. **ArmySurvival:** U.S. Army survival manual. Learn how to field dress your dinner among many other topics.
- o. **Planets**: Very cool for understanding the universe and the stars. Putting the star map into 3-D mode is so cool.
- p. **Planetary**: Similar to planets app above.
- q. **Essentials**: Provided through AccelaStudy Cloud, the app permits students to create flash cards to study course material.
- r. **7 Billion**: An app from National Geographic that explores the impact on the globe of 7 billion people. Beautiful photography and compelling text with graphs. A must for older learners and adults. One downside is the enormous file size due to the complexity of the software program.
- s. **Lumosity**: Increase brain power from game-like activities. Fun fames.
- t. **Slate**: Short videos on wide variety of topics: political advocacy, entertainment, and informative. Slate is an award-winning daily online magazine. Slate's wry, insightful reporting and commentary on politics, news, and culture. The app offers a clean, easy-to-use interface and includes Slate articles, blogs, podcasts, and videos.
- u. **DIY Watch**: On-demand videos of do-it-yourself projects.
- v. **HowCast**: Interesting collection of short videos on "how to" lots of things.
- w. **FYI**: As with many other channels, FYI offers some free content, but complete access to streaming on-demand episodes requires authentication with a participating cable provider. It focuses on "contemporary lifestyle" topics.

#### **17. History Folder**

This collection of apps most often provide access to public domain documents, images, and maps. There are several with extensive video clips available.

- a. **Civil War Today.** One of the few apps I gladly paid. Won lots of awards. Tracks everything that happened on today's date with the Civil War. Nice collection of historical documents, historic photographs, maps, and other. Created by The History Channel.
- b. **DocsTeach:** An app from the U.S. National Archives that makes easy access of historical documents through work by educators. Browse by historical era. Highly recommended app for teachers and history lovers.
- c. **Minnesota Civil War History:** Similar to above.
- d. **History Television Channel:** Click on "topics" button to locate history related video content. Most video content are short clips from History Channel programs such as "John Adams: The Early Years" (four minutes), "W.E.B. Dubois and the Niagara Movement" (three minutes 44 seconds). Video clips arranged into columns with topics along the top and video clips arranged below.
- e. **Ken Burns:** Historical clips from some of Ken Burns documentaries. The short clips (5 minutes for example) are arranged along a time line for easier location. Exceptional educational quality. The first several clips are free and unlocking the rest costs about 10 dollars.
- f. **US History**: Important world documents from pre-17th century (e.g., Christopher Columbus letter), 17<sup>th</sup> century (First Virginia Charter), 18<sup>th</sup> century (e.g., Resolutions of the Stamp Act),  $19<sup>th</sup>$  century (e.g., Marbury vs. Madison), 20<sup>th</sup> century (Inaugural Address of Warren G. Harding), and 21<sup>st</sup> century (The USA Patriot Act). An upgraded version allows emailing documents with personal notes and highlights, etc.
- g. **Constitution**: Text of the preamble, articles, and amendments.
- h. **HistoryMaps**: As the name implies, collection of historical maps.
- **i. U.S. History Atlas:** Same as above.
- j. **World Atlas**: Same as above.
- k. **This Day**: What happened this day in history. Links to a paragraph of more information about key people or places from the history event. A link is also provided to buy a book on the topic from Amazon.
- l. **Today in History**: Same as above.
- m. **History Tools**: Short summary of one significant world events, list of other events, people born, people died, feast days, holidays, and custom personal events for a particular day. Ability to search for a particular year or date within a year. Ability to add personal daily events to the calendar.
- n. **Declaration of Independence**: Text of the document that started it all.
- o. **Empire Story**: Like SimCity, but in ancient times. Shows process for building an empire and balancing values and resources while holding up public morale. Interesting idea for a class history project.
- p. **Your Rights**: Collection of documents on topics related to constitutional documents, ACLU information, law enforcement.
- q. **Louvre**: Sample of great artwork from the gallery in Paris.
- r. **PoliticsClasx**: Collection of public domain historical documents related to politics such as *Art of War*, *The Prince*, *The Social Contract*, *Common Sense*, the *Federalist Papers*, and more.
- s. **AccelaStudy**: Permits creating flash cards to study key vocabulary. Not limited to history topic area.
- t. **Time Machine**: A search engine for finding YouTube videos from different years and different categories such as movies (generally movie trailers), music, TV, news, sporting events, and games. Very entertaining.
- u. **iTunes U**. (Formerly part of the Apple iPod app). All podcasts (video and audio) are free and produced by educational institutions. The new feature is not only the availability to listen/view the episodes, the creators of the content can also attach course syllabi and other documents related to the course material. It is speculated that some educators may use this in their classes and avoid use of the institutional course management systems (Moodle, Web Vista, Blackboard, and the like).

# **Section Three: Audio and Visual Information & Entertainment**

This abridged directory does not attempt to list all the cable movie and TV channels that are available through the iPad and iPhone. Examples include Netflix, Hulu, AMC, TCM, A&E, ESPN, and many more. All of them will require authentication that you have a paid membership account or access them through your paid cable TV subscription package.

1. **Streaming Media.** "*Home Sharing*" permits streaming of video content on a person's iTunes account on a desktop or laptop computer with an iPad, iPhone, and iPod. The key is the content has to be in the iTunes library (music, movies, TV shows, audio or video podcasts). This is DRM (digital rights management) media. Below in this section there are a number of iPad apps that permit streaming of non-DRM media such as RealPlayer videos and the like. The key for all these viewing systems is that the iPad/iPod/iPhone and the desktop or laptop computer are on the same WI-FI system. Obviously the laptop or desktop computer also must be turned on for the media to be streamed. An additional requirement for Home Sharing of Apple DRM media is that iTunes must be running on the desktop or laptop computer as well. To enable Home Sharing among the devices, several setup steps are required. On the iPad, go to the "Settings" app. Then select "iPod" from the left-side menu. At the bottom of the right-hand column is a new box called "Home Sharing". Type in your Apple ID (usually your email addresses used to register the iPad) and your password to your iTunes account. Then go to the device that will be streaming your media (desktop or laptop), and be sure Home Sharing is active on that device. To check, open and run iTunes on that device. Click on "Advanced" from the top menu bar. Click on "Home Sharing" from the drop down menu and be sure it is active. When you want to listen to streamed media from the iTunes account on the desktop/laptop, click on the name of that device from the Apple iPod or Movies app on the iPad. When you do, a new menu will appear in the left-hand column. Note: since the media is being streamed and not resident on the iPad, sometimes the player will stop momentarily as large volumes of data are being transmitted over the WI-FI. If you have a slow WI-FI, this problem will be more frequent than if you have a fast WI-FI connection. If none of this makes much sense, just ask some teenager. They can show you.  $\odot$ 

- a. **ZumoCast**: This and the following three permit streaming video content from a laptop or desktop computer through the iPad if they can share the same WI-FI service. The value is that is eliminates the need to download and store digital content on the iPad. This requires installing a free software program on the computer and leaving it on while you want to watch on the iPad. Zumocast seems the most intuitive in detecting video content on the computer. These apps will NOT permit viewing of content with DRM (digital rights management) which includes purchased movies and music from Apple, but does allow video podcasts and movie stored on the computer that was placed there by copying a CD.
- b. **Air Video**: Similar to above.
- c. **Video Stream**: Similar to above.
- d. **AirView**: Similar to above.

#### **2. Movie Trailers**

- a. **Trailers**. A collection of movie trailers for recent feature films.
- b. **Fixstar**. The same as the above app, Trailers.
- c. **Disney Movies**. Mostly trailers as well. You were expecting free movies?

#### 3. **Video-on-Demand**:

- a. **FilmOn.tv:** The free movie and television channels run a wide range of categories: news, westerns, sci-fi, NASA, Pentagon, Russia Today, reruns of Dragnet, and really grizzly horror films (some would be rated "R" if in a traditional movie theater so watch out for younger ones who might run across these). If the movies on the traditional TV networks are grade "A", the movies on late night TV graded as "B" movies, the ones on the service could be "C" or below. Some of them remind me of the second or likely the third feature when I went to drive-in movie theaters.
- b. **Pluto TV**: A collection of live TV channels are accessible via a directory of shows currently or about to be broadcast. Up to 100 streaming channels of widely varied content. The directory is divided into categories: channels recently viewed, featured channels, news, tech, sports, pop culture, comedy, action, and more. Everything from Mystery Science Theatre 3000 to Cheerleader's Channel to independent political commentary. Independently produced channels of many types.
- c. **Classix**: This app provides access to mostly films or TV shows that have lapsed or never acquired copyright status. The app is free with limited access to content and then the "premium" membership is a one-time charge of 99 cents. Categories include: action and adventure, children and family, comedies, documentaries, drama, horror, romance, sci-fi, and thrillers. It is an interesting mix of films. Many in the sci-fi category have been parodied through "Mystery Science 3000" TV episodes. Some in

this category are "Plan 9 from Outer Space" (usually considered the worst film of all time), "Jesse James Meets Frankenstein's Granddaughter", and the futuristic classic "Metropolis" (1937, highly rated by movie critics). The comedies include several by Charlie Chaplin, old episodes of the "Dick Van Dyke" TV show, and John Wayne in "McLintock!"

- d. **Viewster**: Watch free Movies, TV Shows and Anime. Their growing selection of Anime shows, both simulcasts and classics, make them a first-stop app for Anime lovers around the world. All of officially licensed content is available completely free of charge. No sign-up or fees, just instant access to full-length content. Choose from Anime classics or discover brand new simulcasts fresh out of Japan and available in a wide selection of multi-language subs. New Anime shows and episodes are being added each week, so download the app now to explore current titles available in your country. Explore some of the most original Thrillers, Horror movies and edgy Documentaries around. Create watch-lists.
- e. **Mickey Video**. This a pp provides access to a small number of Disney animations of Mickey Mouse including original Mickey cartoons.
- f. **Littlstar**: Short videos on wide variety of topics are recorded using 360 degree cameras so you can control the screen viewing around you left and right as well as up and down.
- g. **SnagFilms**: Films arranged in categories: featured, pictures with purpose, stars you know and movies you don't, and others. The library includes thousands of independent movies and documentaries for free. Also general search engine for all movies. Film trailers available to help screen the films and a short list of related films are provided. Save films to queue for watching later. Permission is granted to embed films from this collection on a personal web site. Alerts about new films added to the collection are available through an email newsletter. To use this free service, you are given a code by the app. Go to www.snagfilms.com/user to register for a free account. After it is established, go back to the Apple TV SnagFilms app to begin.
- h. **fubi TV**: A largest and fast-growing free and legal video app on connected TV devices, mobile devices, and the web. The TV shows and films can be searched by categories: featured, trending, new arrivals, not on Netflix, dramatic movies, comedy movies, action and suspense, movie night, fright night, reality, extreme, impact, TV comedies, TV dramas, and many more. View three or more commercials before the movie begins.
- i. **Vimeo**: Watch videos from the world and upload your own. Follow categories, channels, and collections. Save videos for watching later.
- j. **GIFtv**: The app displays an endless gif still photos or very brief video reel which is randomly created. The menu allows choice of random selection or images or selecting "trending" will display the images that others are seeing. Images are accompanied by music clips from Apple iTunes with the name of the song and artist appearing in the lower right-hand screen

corner. The app also will tie into Apple Music if it has been subscribed by the Apple TV owner. To do so, click on any of the GIF images. Sorry, but is just weird for me. To each their own tastes.

- k. **Hyper**: A curated collection by the Hyper editors of a short list of favorite brief videos from the past week. These videos can be shared via social media with others. A link provides background information about the video creators.
- l. **Crackle**. This app provides a limited collection of free television show episodes and movies with periodic advertisements inserted within them. New video content appears each month. Creating a free personal Crackle account permits saving particular videos for a future watch list and also creates a history of previously viewed videos that can be watched again. This personal Crackle account can also be synced with downloaded apps on other mobile devices, smart TVs, and accessing the Crackle website through a desktop computer. Movies range from cult classics to modern Hollywood hits.
- m. **FunnyorDie**: Short video clips related to comedy. Viewers can rate each.
- n. **YouTube**: App for locating and viewing YouTube videos. Apple no longer preinstalls YouTube app on iPads and with the new upgraded operating system automatically deleted those original preinstalled apps. This has something to do with the fact that YouTube is owned by Google which is a major competitor with Apple for sales of smartphones and slate devices.
- o. **Vine**. Short videos created by others. Similar to YouTube.
- p. **Wimp.com**: This app is promoted as a "family friendly" alternative version of videos that might also appear on YouTube. They promote they are100% family friendly videos; anti-sensationalistic, which means even Grandma won't cringe using this app; save videos on the app for later viewing; view more information about an author of a video; and share your favorite videos through email, on your Facebook wall, Twitter page, or have the app text message a Wimp.com URL to a friend's phone.
- q. **Videos**: preinstalled app for viewing video content purchased through the Apple iTunes account. See description of "Home Sharing" above to discover how to view content from your iTunes account on another computer via streaming over a local WI-FI connection.
- r. **Podcasts**: Preinstalled app from Apple for subscribing to and viewing free audio and video podcasts available through the iTunes store. There are close to 250,000 to select from. They range from independently-produced podcasts to rebroadcasts of network TV shows such as 60 minutes and segments from David Letterman.
- s. **VEVO HD**: Attractive interface for enjoying music videos by major performing artists. The site is supported by the major recording studios to showcase artists. *A personal favorite*.
- t. **Archive**.com: This is actually a web site bookmarklet to make it quicker to access. The web site has an enormous collection of public domain audio and video files. There are also copyright-free movies searchable by category such as war, science fiction, or drama. Most of these video files play on the iPad. A favorite of mine is Sherlock Holmes and also a great collection of the worst science fiction movies including the infamous "Plan Nine from Outer Space" (*considered by critics as worst movie of all time*).
- u. **Hulu Plus**: Permits viewing short video clips of current television shows and movies. Monthly fee permits viewing complete episodes and movies.
- v. **vSNAX**: Junk food video programs and clips.
- w. **Flixstar**: Guide to movies currently in the theaters.
- x. **TED**: Short video presentations. Their tag line is "*ideas worth spreading*." The best public speakers and experts on compelling topics of today with a presentation limited to about 17 minutes. *Highly recommended.*
- y. **Viki**: Watch TV shows, movies, music videos, variety selection of Korean dramas, and other content in high quality, translated into more than 150 languages by a community of avid fans. Top titles include the hottest Korean dramas, Taiwanese, Chinese and Filipino dramas, Telenovelas, Japanese dramas and anime, American cartoons, NBC Universal, History Channel, A&E, E! TV shows, as well as movies from Indonesia, Hong Kong, and more! (note: not all content available for all regions)
- z. **Vodio**: With a slick and intuitive interface, Vodio combines all of your favorite video sources into a simple, fun and easy-to-use system. It's like having your own personal video manager on your iPhone or iPad! Vodio tracks videos as they're shared by thousands of people and sources around the world, and organizes them into categories, including: most popular, entertainment, tech, music, sports, news, comedy, science and more. Simply swipe through Vodio's huge variety of channels and discover videos to enjoy – anytime, anywhere. You can also create personalized video streams to suit your preferences.
- aa. **Video Download**: You can download and watch any video on your iOS device. No need to convert videos! You can also transfer videos to or from your computer or use Air-Play to watch videos on your TV or flatscreen. Supported video formats: (NEW!) m3u8 streams, Flv (Flash Video), wmv , mpeg, mpeg1, mpeg2, mpeg4, 3gp, sf, avi, divx, dv, gxf, m2p, m2ts, m2v, m4v, mkv(non-hd), moov, mov, mp4, mpg, mpv, mt2s, mts, mxf, ogm, ogv, ps, qt, ts, vob, webm, wm.

#### **4. Video and Audio Making Folder**

a. **Animoto:** Create music videos from 30 seconds to 10 minutes that mix together music from the company's extensive library and your digital photos, 10-second video clips, and brief text slides. Videos can be downloaded at mp4 files or links sent to others to view.

- b. **Livestream**: Search, explore and stream your own content live. Explore events from hundreds of thousands of broadcasters around the world. Follow your friends and favorite accounts to get notified when they go live. Broadcast live from your iPhone or iPad to viewers watching on Facebook, Twitter, Livestream, or any other website. Engage with viewers via built-in chat.
- c. **Explain Everything**: Used by over 3 million people to create videos and classroom projects with this screencasting whiteboard! Create slides using an infinite canvas, use a laser pointer, draw in any color, add shapes, text, math equations, videos, images and audio files. Rotate, move, scale, flip, copy, paste, clone and lock any object added to the stage, Record everything you do within the app (even yourself while using the front-facing camera) to create high quality, creative and valuable content for others to learn from! Many choices to import and export files.
- d. **Teleprompter**: Write your video script and upload to the app. Then, use the built-in camera to record your presentation as you read the script on the left side of the screen.
- e. **The Winston Show**: From the Emmy-award winning team at ToyTalk, The Winston Show is a different kind of show where kids and characters have real conversations. We add a magical new dimension to makebelieve play for children ages 6-8 to explore imagination + conversation. Play make-believe with more than six animated, conversational characters wear dozens of costumes to join in the fun. Travel to four magical worlds. New episodes each week
- f. **Storyrobe:** Create narrated slide shows that can be emailed to others. Simple process even for small children.
- **g. iMovie** (requires iPad2)**:** Shoot video on the iPad2, edit, and then upload to Youtube. Very powerful and reasonably priced.
- **h. ExtraiMovie:** Additional resources to improving your movie editing. Since users are permitted to upload images, not probably a good choice for the younger set since the images sometimes ranges through PG rating (but nothing higher).
- **i.** Storehouse: Permits creation of stories that mix together short videos, photos, and short narrative that stiches the story together that is hosted to the cloud that others can view, comment, and share with others.
- **j. Songify:** Takes spoken words and turns them into a song. Very popular and very odd.
- **k. FlipGram:** Mix together your photos and music to create video stories to post to Facebook and other social media sites.
- **l. ElfYourself:** Take photos of others and the software then takes their heads and sticks them on top of animated elves to the entertainment and embarrassment to all. A real favorite at parties and business meetings.

#### **5. Television Folder**

As mentioned earlier in this directory, many of the broadcast and cable TV shows provide access to their content. Some content is free while the rest requires authentication that you have a cable TV subscription. Examples of this include A&E, FXNow, Disney XD, Food Network, Travel Channel, Comedy Channel, and many more. Below are a sample of some of the channels available.

- a. **TV Guide/TV Listings**: It is said that one of things that makes iPads (*and the other new tablet computers*) popular, is that you don't look like such a geek when using them. This app is a great example. While watching TV it is easy to open up and use this app and leave the tablet computer on the coffee table for the evening for reference, email, and Facebooking.
- b. **Pheebo TV**: Discover, watch, and share videos with friends. Pheebo curates channels and videos from a wide variety of sources and places them all at your fingertips. This easy-to-use app allows you to browse or search based on your mood. Instantly see what's going viral and share with your friends. Pheebo TV eliminates the dull routine of finding videos from different sources and puts them all in one place.
- c. **ABC Player**: Limited number of episodes from popular current TV shows. High quality video images.
- d. **ABC Family**. A collection of ABC programs that are teen-oriented with adult content. NBC Player: Same as the ABC player. Limited available episodes.
- e. **CBS Player**. Same as the ABC player. Limited available episodes.
- f. **NBC Player:** Same as the ABC player. Limited available episodes.
- g. **FoxNow:** Same as the ABC player. Limited available episodes.
- h. **Disney Channel**. For those with Comcast, complete access to all Disney TV shows. For those without it, a limited number of episodes are available.
- i. **PBS**: A mix of video previous and entire episodes of PBS shows and documentaries. *A must download.* Another reason I don't miss cable TV.
- j. **PBS for Kids**: Same as above, except for younger ones.
- k. **Discovery Channel**. Some of the best (*and worst reality programming*) episodes from shows on the Discovery Channel are available.
- l. **BBC America**: Television programs from the cable channel. Some do not require a paid cable subscription for viewing.
- m. **History Channel**. Collection of the nonhistory programs on the History Channel.
- n. **Smithsonian Channel**. Described elsewhere, great educational programming from their cable TV channel.
- o. **NASA TV Channel**. As the name says, programs broadcast by NASA.
- p. **Adult Swim Channel**. Adult Swim is the night-time version of the Nickelodeon Channel. The night-time channel has animated cartoon programs that often have a PG-13 level of humor.
- q. **OnlineTV HD**. Television channels from around the world. Most are in the country's dominant language, some in English. Some are news –related, others are entertainment.
- r. **wwwiTV**. Similar to Online TV.
- s. **Watch CBN**: The Christian Broadcasting Network offers on-demand videos and two live-streaming channels. One features religious programming such as the 700 club and the other is a world news channel.

#### **6. Radio Folder**

- a. **TuneIn Radio**: Most all of the apps in this category permit you to search for Internet-only and commercial broadcast radio stations that also send out an Internet version. Many of these apps allow searching by type of music genre, geographic locations, etc. The unique feature of TuneIn Radio is ability to record a live radio program or to set a timer to schedule a program in the future. That function requires the iPad to be plugged into the AC power to permit that feature. A menu of the recorded programs is created and it is easy to delete. Space is an issue since each minute of audio record time is basically equivalent to about 5 megabytes. **Geek Alert**: A way to deal with the issue of keeping the radio programs for posting behind the password wall on a course management web site is to plug a digital recorder into the earphone on the iPad and record it.
- b. **Sticher Radio**. In addition to finding radio stations, this app can find particular audio podcast programs like PBS's Science Friday which is a rebroadcast of the radio show. Much to explore through this app.
- c. **Old Time Radio**: This app is an aggregator of several dozen online streaming radio channels rebroadcasting old time radio shows. Each of the channels focus on a category or shows such as comedy, Christmas, crime, etc. Channels can be "favored" to make returning easier. A favorite app of mine, especially the one with radio episodes of Sherlock Holmes with the voices of Basil Rathbone and Nigel Bruce.
- d. **myTunerRadio**: Live AM and FM radio stations with 30,000 choices from 120 countries. More than one million podcasts are available with rankings for different countries.
- e. **iHeartRadio**. The app permits easier management of broadcast, internet only, and streaming radio stations. Lots of features to explore.
- f. **Pandora**: Great music discovery is effortless and free with Pandora. Just start with the name of one of your favorite artists, songs, genres or composers and we will do the rest. It's easy to create personalized stations that play only music you'll love. Tap into an entire world of music,

including almost a century of popular recordings - new and old, well known and obscure. Create up to 100 personalized radio stations with your free account. Not sure where to start? Create a free account to explore hundreds of music and comedy genre stations. Already a Pandora listener? Even easier. Just log in and enjoy the same free radio service. Your Pandora is the same across the web, on your TV and in your car access your free personalized radio wherever you want to hear great music. Enjoy all your existing music and comedy stations - and create new ones right from your iPhone, iPad or iPod Touch.

- g. **WunderRadio**: Allows searching in variety of ways for radio stations. **A personal favorite**. I downloaded it for free when first offered through the App Store. Now it costs about \$5. Lesson learned is to check the App Store daily, download anything remotely interesting that is free and then delete if not useful. It appears to be an increasingly common practice to offer some apps free initially to generate buzz, record a number of downloads, and garner positive reviews for self-promotion.
- h. **AOL Radio**: More limited collection of radio stations limited to those affiliated with the CBS radio network.
- i. **tuneinRadio** Similar to other radio apps.
- j. **CollegeRadio**: A limited number of college radio stations are available for listening.
- k. **PBS Radio Station Finder**
- l. **Clock Radio**: Most of the clock radio apps allow for selecting of radio stations. The challenge is that these two examples are not very loud when the alarm goes off. User beware.
- m. **Nightstand Clock Radio**: Same as above
- n. **Nightstand**: Mostly same as above. Free version allows music to sleep by, continuous display (if plugged into AC power), and other features.
- 7. **Podcast Listening Folder** (Some of the above radio apps also permit listening to podcasts as well: iHeartRadio, Stitcher, TuneIn, and others)
	- a. **Podcast**: Official Apple app for listening and subscribing to podcasts.
	- b. **Libsyn**: In addition to serving as a paid host for podcasts, it also provides an online directory of podcasts hosted by the website.
	- c. **The Feed**: Hosted by Libsyn, The Feed provides video webinars to improve the production of podcasts.
	- d. **Overcast: App for listening to podcasts by others.**
	- e. **Player FM:** Same as above
	- f. **Casts:** Same as above
	- g. **Listen:** Same as above
- h. **Spreaker:** Same as above
- i. **iCatcher!:** Same as above
- j. **RSSRadio:** Same as above
- k. **Podbean:** Same as above
- l. **Castamatic:** Same as above
- m. **Radioline:** Same as above
- n. **PodOmatic:** Same as above
- o. **The Podcast Source:** Same as above
- p. **SpareMn:** In addition to listening to podcasts by others, the website also permits recording of Internet calls for broadcast as podcast episodes.

#### **8. Music Making Folder**

- **a. GarageBand.** One of the top Apple software programs successfully adapted for the iPad. For \$5 you have the ability to play a variety of musical instruments, mix together songs, integrate spoken word, and create professionally-sounding audio creations. Quickly became the top paid App for the iPad.
- **b. Songify.** As described earlier, takes spoken words and turns them into a song that can be shared with others.
- c. **Pocket Piano:** Play the piano with this and Virtuoso 3 below. A new feature for Virtuoso creates facing keyboards to allow two people to play a duet.
- **d. Virtuoso 3:** Same as above.
- **e. Drum Set**
- **f. SnapTap**
- **g. Classical Guitar**
- **h. Music Studio**
- **i. Discover Musical Instruments**
- **9. Music Listening Folder** 
	- a. **Pandora**: Creates a personal radio station that gathers similar music to a music artist you select. *Highly recommend.*
	- b. **Shazam**: Samples music for about 30 seconds, searches its four million song library, identifies the title, album, artist, and then gives opportunity to travel to the iTunes store to immediately purchase before reflecting about the financial implications.
	- c. **GIFtv**: The app displays an endless gif still photos or very brief video reel which is randomly created. The menu allows choice of random selection

or images or selecting "trending" will display the images that others are seeing. Images are accompanied by music clips from Apple iTunes with the name of the song and artist appearing in the lower right-hand screen corner. The app also will tie into Apple Music if it has been subscribed by the Apple TV owner. To do so, click on any of the GIF images. Sorry, but is just weird for me. To each their own tastes.

- d. **Vevo HD**: Described in earlier file folder, music videos.
- e. **Ambiance**: Creates a variety of environmental sounds to soothe you.
- f. **Remote**: Allows control of media played through an Apple computer that is connected to nice sound speakers in the same or another room.
- g. **NPR Music**. Same functionality as the app NPR, this app is focused exclusively on music with NPR stations. Easily find them by music type and create custom music program from components from a wide variety of other NPR music programs.
- h. **Music Download**. You can download music. Some free, other a paid plan.
- i. **Spotify**. Another online music source.

#### **10. Games Category**

There is an enormous collection of game videos to download. Some are free and others charge a fee. Some free ones are limited in features and require an in-app purchase to unlock them. A good app to download is "**Twitch**" which provides information on games and commentary about them. Following are the games that I have played in the past.

#### **a. Racing Games Folder**

- i. **Cro-Mag**: Imagine Fred Flintstone driving a racecar made from a tree trunk. This is an example of an entire series of gaming apps that use the physical movement and angle of the iPad to control motion rather than using a mouse or clicking on arrow keys.
- ii. **Rollercoaster**: Cheat death by riding wild roller coasters.
- iii. **ProTuner**: Drag racing
- iv. **MotoChaser**: Similar **to Cro-Mag** with different types of courses using a motorcycle. However, no Fred Flintstone to drive them.

#### **b. Relaxation Games Folder**

- i. **Pocket Pond**: This and Koi Pond below allow you to retreat to the serenity of a pond with some fish swimming about. You can stir the water and annoy the fish.
- ii. **Koi Pond**: Same as above.
- iii. **Bubbles**: Generates bubbles that burst when touched. Said to be a favorite for parents seeking to distract children in the car.
- iv. **Cut the Rope**: Actually use of the mind to play.
- v. **Tap Reef HD**: Create your own aquarium. The free version only gives you a couple of fish. You have to pay to have more fish. This can be done as an "in app" purchase and may lead to excessive purchasing, especially if you let your children play with this game unsupervised.
- *vi.* **Jello:**Square cube of Jello dances to the beat of music. You can access music through your device or use one of the provided songs. To make Jello dance even more, swipe it with your finger. Just don't let other people see you playing with the dancing Jello.

#### **c. Talking Animals Folder**

- i. **Talking Tom:** A somewhat disturbing app with an animated cat that you can stroke to make him purr. Mistreat him and he gets naturally angry. Any words spoken to Tom are repeated back to you in Tom's voice. There is a series of these "talk back" animations, most of which are free for the basic install. Additional features require inapp payments. Install on two iPads and be amused (or horrified) to listen to them talk to each other.
- ii. **Talking John**: Nearly the same as Talking Tom. Twist with this one is that John is an ameba that can split into two or four.
- iii. **Talking News**. From the folks that brought you Talking Tom. This time the cat and the dog are newscasters for a television station. You can record their voices (with the accent of dog and cat), engage them in combat with one another, and other somewhat amusing events that are not far removed from reality of local TV.
- iv. See **The Winston Show** previously described.

#### d. **Strategy and Conflict Games Folder**

- i. **Modern Conflict**: Tank battle game.
- ii. **Jetpack Joyride:** Hero flies with a jetpack through an obstacle course to gain points and avoid becoming ground up in the cutting machines.
- iii. **Angry birds**. One of the top-all time sellers. Both paid and free versions available. A wonderful mix of math and mayhem. Fling red birds against a wall to knock it down. Quite odd. Not advised for PETA members or others that love Redbirds. And to think this is one of most popular free and paid apps. Some science teachers use it to teach scientific concepts to students. I think otherwise.
- iv. **Flappy Bird**: Much like Jetpack Joyride.
- v. **Minion Rush**: Much like Jetpack Joyride.
- vi. **Game for Cats**: App designed to amuse your cat.
- vii. **Penguin Race**. Race the penguin over snow-covered mountains to keep ahead of the hungry polar bear. Too slow and you become dinner.
- viii. **Demolition Master**: Not sure. Things blow up.
- ix. **Smurfs Village**: Allows you to build an entire city of Smurfs. Much like Civilization or SimCity, but much more **blue**.
- x. **Tiny Zoo**. Similar to SimCity, Civilization, Smurfs Village, and the rest. It would be a good idea to disable "in app purchasing" on the iPad before handing to a child (or child-like adult). These games are continuously encouraging the purchase of food, buildings, and other items to improve the quality of the lives of the animals and people. At 99cents, the purchase can quickly add up.

#### **e. Sport Games Folder**

- i. **Buck Hunter**: Based on the arcade game, hunt deer. A limited number of free games and then more require payment. Free bonus games for hunting ducks, frogs, cow pies, and gophers (yikes!).
- ii. **Backbreaker:** One on one or two football. Not for the faint of heart.
- *iii.* **Madden's NFL**: For the price, very good. *A recommended download.*

#### **11. Images and Photography Folder**

Most of these apps permit display of your or others photos.

- a. **Camera** (iPad2 and higher only, comes installed): Take photos with your iPad, edit, and then share with others.
- b. **Genius Scan:** Scan documents to your device.
- c. **Photo Booth** (iPad2 only, comes installed): Allows serious and humorous editing of photographs and then sharing them with others.
- d. **PhotoShop Express:** Inexpensive additional photo editing software.
- e. **Photos**: preinstalled app for managing your photo collection synced from your computer.
- f. **Flickr**: Same as above and also links to the online Flickr photo sharing service.
- g. **FlickStackr**: Similar to above.
- h. **Gallery**: Similar to above.
- i. **Wallpapers**: Free downloads of gorgeous photos for use as wallpaper on the iPad or creation of slide shows that can be displayed through the picture frame feature of the iPad (requires the iPad to be plugged into AC).
- j. **Getty Images**: The images are categorized as editor's choice, trending, and favorites. Under settings you can customize the images by displaying entertainment, news, sports, or music. Then, people can be selected with which you have interest. Getty Images is an American stock photo agency. It is a supplier of stock images for business and consumers with an archive of 80 million still images and illustrations and more than 50,000 hours of stock film.
- k. **Heritage**: *A recommended free download*. Collections of gorgeous photos from locations around the world. Additional collections payment.
- l. **Fixel Living Photos TV**: Images are categorized for viewing. The unique feature of the images is that one element of the image moves to display life in them. Select individual images or click on slideshow to see all images within a category. Slightly unnerving, but entertaining. Click on Learning Lab on the main menu to learn through tutorials how to use Apple Fixel editing software (Cinomagraphy Pro for Mac and iOS).
- m. **Astronomy Photo of the Day (APOD)**: Developed in partnership with NASA, Astronomy Picture of the Day brings the vastness of space right into your TV. Browse through decades of high resolution NASA space photos hand selected by NASA astronomers. Jump to photos by date, save them or share them friends. New pictures every day.
- n. **Photo Shop Express**: Permits more sophisticated editing of photos.
- o. **QR Scanner** (iPad 2 and higher only). Take picture of the data blocks that appear on more products and signs. It will connect with the Internet to read and access online information about the item.
- p. **CamZoom** (iPad 2 and higher only). Offers ability to zoom in for video recording or individual photographs. Easy to operate.
- q. **Pinterest.** "Pin" your favorite photographs and images to a photo stream. The new social media version of Flickr.
- r. **Flip Pinterest.** Modeled after the Flipboard app, takes your Pinterest photo stream and creates a flip magazine to view.

#### **12. Cooking Category**

My brother is a former chef and just purchased an iPad. I downloaded these to give him an idea of what was possible. Nearly all are free. The ones with video clips often require a fee to download. Some are designed to provide an automatic function to create a grocery list for key ingredients for the desired dish to prepare.

**a. Cooking Text** 

Most apps in this collection are text-based instructions for cooking. Some also include useful photographs of the steps and final product. Many have search engines. Some create a shopping list of ingredients.

- i. **In the Kitchen**:
- ii. **Epicurious**:
- iii. **Betty Crooker Cookbook**: Seemed to have the widest selection of recipes
- iv. **BigOven**:
- v. **RecipeGrazer**:
- vi. **Gourmet Live**:
- vii. **AllRecipes**:
- viii. **Weight Watchers (WW)**:
- ix. **Martha Stewart Cookies**:
- x. **WW Kitchen**:
- xi. **Cooking China**:
- xii. **Harvest To Heat**:
- xiii. **iGrill**: Tends to be an infomercial pitching cooking accessories.
- xiv. **Recipe Box**:
- xv. **Big Fork**:
- xvi. **Whole Foods**:
- xvii. **Vintage Chart**: Produced by Wine Spectator magazine

#### **b. Cooking Video**

These apps include text for preparing the meals, but also video tutorials for each step. Some even come with built in timers for each stage.

- i. **Mario Batali Cooks**: As one of the Iron Chefs, this is a personal favorite of mine. Great video tutorials and demonstrations.
- ii. **The Food Channel**: Videos on demand from the cable TV show.
- iii. **iFood TV**: A rich collection of text and videos on all aspects of cooking. Diverse choices. The following individual apps are based on this comprehensive app: **Chinese**, **Indian, Italian, Mexican, Thai, and Vegetarian**
- iv. **Kitchen Stories**: Information is categorized by recipes, quick bite recipes, baking how to, everyday basics, knife skills, and homemade ingredients.
- v. **The Cooking Channel**: Watch live stream and full episodes of favorite shows. Access requires your cable subscription includes this channel.
- vi. **Tastemade**: Created by a digital media company focused on food, travel, and lifestyle for the connected generation. From mouthwatering recipe videos to awe inspiring original shows, content is guaranteed to keep you entertained. Are you interested in a recipe for the most amazing chocolate pudding you've ever seen? Do you want to be mesmerized by a talented, up and coming Tastemaker's pesto dish? Would you be interested in watching a show where two hosts have 24 hours to eat in 24 different restaurants across town? If you answered 'yes' to any of the questions above, then the Tastemade app is definitely for you.
- vii. **Feast Kitchen**
- viii. **Panna Kitchen**
- **ix. Jamie Oliver**
- x. **Farina's Pantry**:
- xi. **Thai Cooking**:
- xii. **Food and Wine**:
- xiii. **Best of French Cuisine**:
- xiv. **Simplicity**:
- xv. **Gourmet Live**

## **Section Four. Less Used Apps**

- **1. Audio Recording Folder** 
	- a. **Dragon Dictate**: *A must download*. This free app with high accuracy to voice to text. Considering the desk top version costs upwards of \$150, this is one of the best values through the App Store. The amount of text is limited for transcription. This requires sending the documents in pieces via email to yourself. Another use for Dragon Dictate on the iPad and the iPhone (or other smartphones) is to use this process to create your email messages rather than typing them. It is then easy to clean up the few typos' and then email the text.
	- b. **Dragon Speak Microphone**. Works in collaboration with Dragon Speak installed on a desktop computer. Acts as a handheld microphone by downloading to an iPhone to improve accuracy of word-to-text translation.
	- c. **Recorder**: All three of these apps record audio through the iPad and permit sending it via email attachment (or maybe through Dropbox).
	- d. **iProRecorder**: same as above.

e. **QuickVoice**: same as above.

#### **2. Flashlight Folder**

- a. **Flashlight**: Turn you iPad into the world's largest flashlight. It may not appear that bright, but use this in a completely dark room and it is amazing. Both of these apps also enable you to create a variety of lighting effects including a strobe light that could be used for emergency purposes. **This is a personal favorite and highly recommended.** It is also very good for use on smartphones as well.
- b. **myLite**: Same as Flashlight app described above.

#### **3. Travel Related Category**

#### **a. Dining Out and Shopping Folder**

- i. **Open Table**: Identifies selected upscale restaurants with open seating.
- ii. **Urbanspoon**: Easily search any major city for food venue by one of more of the following criteria: food type, location, price.
- iii. **FWIX**. If the iPad is accessing local WI-FI, it identifies nearby eating venues, local news, local events, and local businesses.
- iv. **Great Clips**. An app to allow reserving appointment with the hair care provider. Sometimes also permits a discount for the appointment.

#### **b. Travel Arrangements Folder**

- i. **Travelocity**: Many of the travel services have their own app. I have used Travelocity for years and is a favorite. It also allows checking flight status and booking cars, hotels, and the like.
- ii. **TripAdvisor**: Provides reviews of hotels, background information on attractions within a city, and booking of hotels, cars, etc.
- iii. **Frugal Traveler**: A variety of information including cost comparison for booking travel among online agencies, tracking flights at a particular airport, track my airplane while en route, local map, and more.
- iv. **Expedia Hotel Finder**: App locates motels and hotels within an area of a map. It displays the price, services, and photographs of the property. The results can be sorted by price and features.
- v. **Metro Transit**: Access the web site for the Twin Cities Metro Transit system in Minneapolis and St. Paul.
- vi. **SuperShuttle**: This company operates in many major U.S. cities to primarily travel to and from the airport to hotels or the nearby suburbs. The prices are generally better than taxi cabs.
- vii. **Delta**. Focused on Delta Airlines exclusively, users can track, check-in, and other functions.

#### c. **Travel Tracking Folder**

- i. **FlySmart:** Like several of the following apps, you can track status on air flights. The additional feature of this app is providing information about the airport and locations of food venues and other services. An interactive map is provided of the airport along with information how to arrive and depart from there.
- ii. **USA Today AutoPilot**: Check the flight status.
- iii. **LiveTracking**: Track actual movement of airplanes using publicly available data. Watch airplane icons with detailed information about speed, altitude, and the like. The ultimate flight status checker.
- iv. **FlightStatus**: Same as above.
- v. **PFHD Free**: Same as above.
- vi. **Flight Board**: Like the live update boards at the airport. First, select the airport the flight originates. On subsequent screens information is displayed about each flight: carrier and flight number, origination city, departure gate, departure time, flight status (e.g., scheduled, enroute, delayed) while on another screen the same information displayed for arrivals. Appears to update on a minute-by-minute basis.

#### **d. Travel Reference Information Folder**

- i. **World Atlas**: As the title says.
- ii. **Factbook**: Maintained by the U.S. Government with profiles of countries.
- iii. **WikiMe**: Assuming you are connected either by WIFI or 3GS, it searches the Wikipedia for articles related to your location and surrounding features.
- iv. **WhitePages**: The phone book for every city you visit.
- v. **ATM Finder**: Locates ATMs worldwide.
- vi. **Guidebook**. National organizations contract with Guidebook to provide online conference schedules and other online materials.
- vii. **National Parks Guide**. This app has won some impressive national awards. It allows you to explore more than 30 of the

national parks. In app purchase permits more content for each of the national parks. Photography is gorgeous.

- viii. **National Geographic World Maps**. Zoom in to world map to see local detail of locations.
- ix. **Translate**. Google-developed application to translate among language through text or voice input/output. Awesome. Fifty languages represented in the menu. You can "favorite" translation for easy and quick access. Never leave home without it.
- x. **iTranslate**. Same as above app. Never travel without them. Either play the translated text or hold up your iPad so they can read the text themselves.

#### **e. Navigation Folder**

- i. **Maps**: preinstalled app
- ii. **MapQuest**: create vicinity map of a desired location and also turnby-turn directions for a trip.
- iii. **Take My Car**: Allows you to record your geolocation of car before heading into the megamall so you can find it again.
- iv. **Beat the Traffic**: Provides suggestions for alternative driving routes.
- v. **Compass**: preinstalled app
- vi. **Google Earth**: Use the street level photos to identify what you are looking for. Find alternative hotels that are less expensive than the recommended ones for conferences. Explore the surface of Mars. Really.
- vii. **Google Maps:**
- **f. WI-FI Finder Folder** 
	- i. **WI-FI Finder/Free WIFI**: A must app if you have an iPad with 3GS Internet connection. Be sure to download the database of WI FI locations for viewing off line so you can find a WIFI hotspot. Both apps also identify if they are free or not.
	- ii. **Easy WIFI**: same as above.
	- iii. **Free WI**-FI: same as above.

#### **4. Assorted Individual Apps**

- a. **iHandy Level**: Never have a picture out of alignment again.
- b. **Find iPhone**: Track your misplaced iPhone in the house, park, or a bandit's car.

## **Section Five. Religious Literature and Video Programming**

The Apple App Stores provides access to a variety of documents and sacred writings related to major world religions and philosophies such as the Islamic faith, Hinduism, Judaism, and Christianity. Some can also be accessed also through the Apple iBooks store. Many are free, others are modestly priced. Following are my favorites for the Christian faith.

#### **1. Bibles Folder**

A variety of translations of the Bible are available through these apps.

- a. **Bible** The best of the lot. Allows download of some Bible versions and a host of Bible study guides and other information. Highly recommend.
- **b. Bible for Kids.** Small number of Bible stories are turned into a graphic novel. More to added over time. Think of it as Toy Story for the Bible.
- **c. Holy Bible HD**
- **d. ESV Bible**
- **e. Faithview Study Bible**
- **f. Touch Bible**
- **g. Bible Reader**
- **h. PocketSword**
- **i. BibleReader**
- **2. Bible Teachings Folder** 
	- **a. iTalk to God**
	- **b. Grace to You**
	- **c. Logos:** In addition to Bible teachings, it also provides Bible translations
- **3. Bible Study Aids Folder** 
	- **a. Matthew Henry Commentary:** A classic reference.
	- **b. Matthew Henry Commentary Abridged**
	- **c. Easton's**
	- **d. Concordance**
- **4. Bible Verses Folder** 
	- **a. Bible Verses**
	- **b. Memory Verses**
	- **c. Praying God's Word**
- **5. Television Programming**
- a. **Watch CBN:** The Christian Broadcasting Network (CBN) broadcasts a live stream of the CBN cable TV channel, on-demand videos, news from a Christian perspective, and nine Christian radio stations playing music, Bible studies, and more.
- b. **God TV**: Watch your favorite GOD TV series, broadcasts and LIVE events. Now you can enjoy GOD TV anywhere at any time. Join in with worshippers all over the world for LIVE broadcasts. See what awesome programs are coming up on GOD TV direct from your mobile device with Program Highlights. An ever-growing library of Video on Demand from your favorite GOD TV programs. It comes with a reminder option – pick your program, set a reminder and relax! A few minutes before the program starts you'll be notified. You will never miss another show again. Need prayer now? Have an awesome testimony to share? No problem, just use the Prayer Request and Testimony features to share your prayer needs or story of God's faithfulness.
- c. **Trinity Broadcasting Network**: TBN is the world's largest religious network and America's most watched faith channel. TBN offers commercial-free inspirational programming through 24 hour a day streaming and "Video on Demand". Channels include TBN, America's most popular inspirational channel, the Church Channel, the JCTV youth network, Smile of a Child kids network, TBN Enlace USA Spanish language network, the Arabic language Healing Channel, and Nejat TV in Farsi.